### <span id="page-0-0"></span>Computer und Mathematik

Stand: 12. Oktober 2017

÷  $\triangleright$   $\rightarrow$   $\equiv$   $298$ 

目

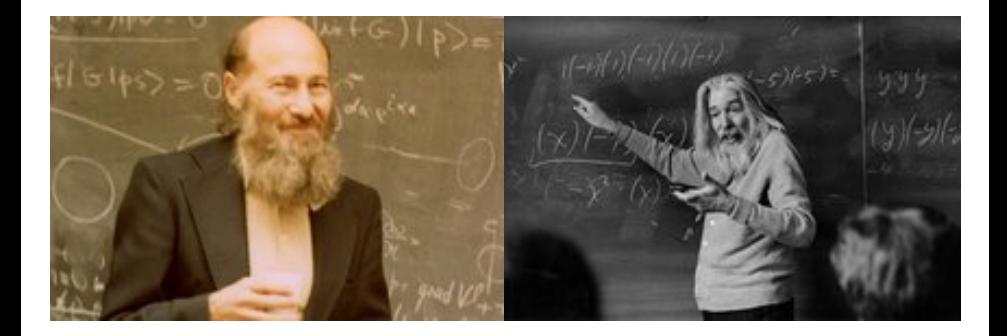

4 0 8

Zum Rechnen

x

 $QQ$ 

目

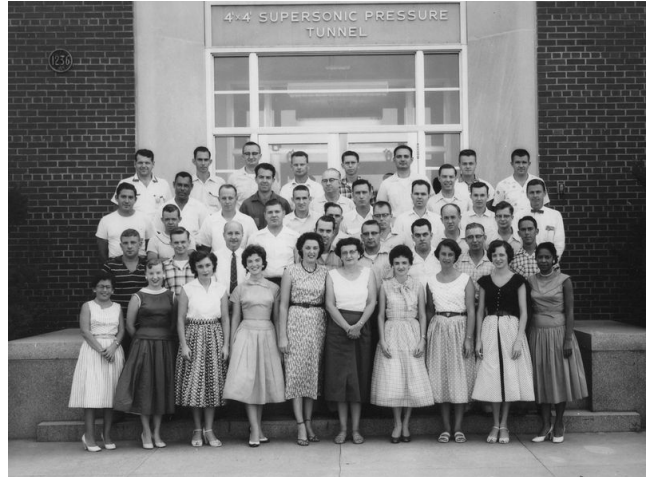

**• Zum Rechnen** Rechner und Rechnerinnen der NASA

K @ ▶ K 경 ▶ K 경

4 D F

- Zum Rechnen
- Zum Schreiben von Büchern und anderen Veröffentlichungen

- Zum Rechnen
- Zum Schreiben von Büchern und anderen Veröffentlichungen
- Zum Visualisieren von mathematischen Objekten

- Zum Rechnen
- Zum Schreiben von Büchern und anderen Veröffentlichungen
- Zum Visualisieren von mathematischen Objekten
- Zum Beweisen von Sätzen

- Zum Rechnen
- Zum Schreiben von Büchern und anderen Veröffentlichungen
- Zum Visualisieren von mathematischen Objekten
- Zum Beweisen von Sätzen
- Als mathematisches Objekt

- Zum Rechnen
- Zum Schreiben von Büchern und anderen Veröffentlichungen
- Zum Visualisieren von mathematischen Objekten
- Zum Beweisen von Sätzen
- Als mathematisches Objekt

 $\bullet$  ...

■ Numerik: Nährungsweise Lösung von Gleichungssystemen

The South Tel

- Numerik: Nährungsweise Lösung von Gleichungssystemen
- 1941: Konrad Zuses Z3: Eigenschaften von Tragflächen

- Numerik: Nährungsweise Lösung von Gleichungssystemen
- 1941: Konrad Zuses Z3: Eigenschaften von Tragflächen
- 1946: ENIAC: Ballistik von Schiffsgeschützen

- Numerik: Nährungsweise Lösung von Gleichungssystemen
- 1941: Konrad Zuses Z3: Eigenschaften von Tragflächen
- 1946: ENIAC: Ballistik von Schiffsgeschützen

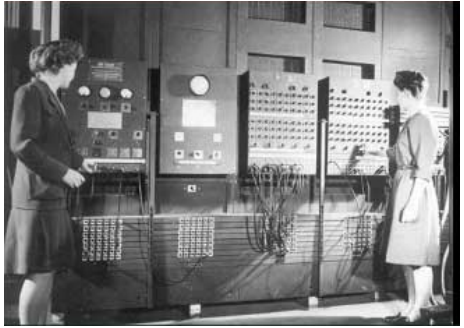

B. Jennings und F. Bilas an der ENIAC

 $\Omega$ 

- Numerik: Nährungsweise Lösung von Gleichungssystemen
- 1941: Konrad Zuses Z3: Eigenschaften von Tragflächen
- 1946: ENIAC: Ballistik von Schiffsgeschützen
- **a** Zahlentheorie

- Numerik: Nährungsweise Lösung von Gleichungssystemen
- 1941: Konrad Zuses Z3: Eigenschaften von Tragflächen
- 1946: ENIAC: Ballistik von Schiffsgeschützen

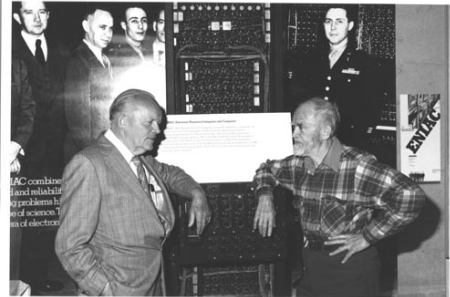

**• Zahlentheorie** D.H. Lehmer mit der ENIAC

 $\Omega$ 

- Numerik: Nährungsweise Lösung von Gleichungssystemen
- 1941: Konrad Zuses Z3: Eigenschaften von Tragflächen
- 1946: ENIAC: Ballistik von Schiffsgeschützen
- **a** Zahlentheorie
- Graphentheorie: bestimmte Wege in Netzen finden

- Numerik: Nährungsweise Lösung von Gleichungssystemen
- 1941: Konrad Zuses Z3: Eigenschaften von Tragflächen
- 1946: ENIAC: Ballistik von Schiffsgeschützen
- **•** Zahlentheorie
- Graphentheorie: bestimmte Wege in Netzen finden

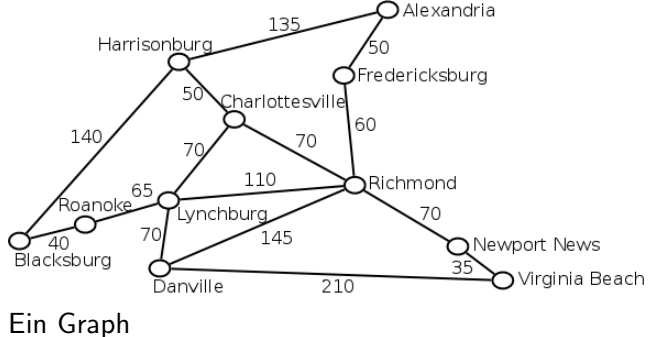

 $\Omega$ 

- Numerik: Nährungsweise Lösung von Gleichungssystemen
- 1941: Konrad Zuses Z3: Eigenschaften von Tragflächen
- 1946: ENIAC: Ballistik von Schiffsgeschützen
- **•** Zahlentheorie
- Graphentheorie: bestimmte Wege in Netzen finden

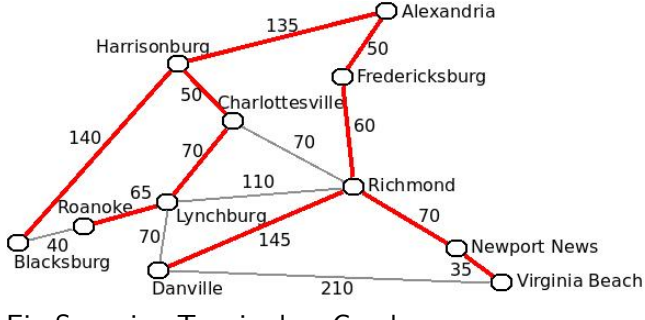

Ein Spanning Tree in dem Graph

- Numerik: Nährungsweise Lösung von Gleichungssystemen
- 1941: Konrad Zuses Z3: Eigenschaften von Tragflächen
- 1946: ENIAC: Ballistik von Schiffsgeschützen
- **a** Zahlentheorie
- Graphentheorie: bestimmte Wege in Netzen finden
- N.B. nicht die schnelleren Rechner bringens, sondern die schnelleren Algorithmen

 $\mathcal{L}$  and  $\mathcal{L}$  is a set  $\mathcal{L}$  in  $\mathcal{L}$  . The set of  $\mathcal{L}$  is a set of  $\mathcal{L}$ 

### Ein Beispiel (hier mit dem Programm [Sage\)](http://www.sagemath.org)

 $A = \text{random_matrix}(QQ, 12)$ ; show $(A)$ 

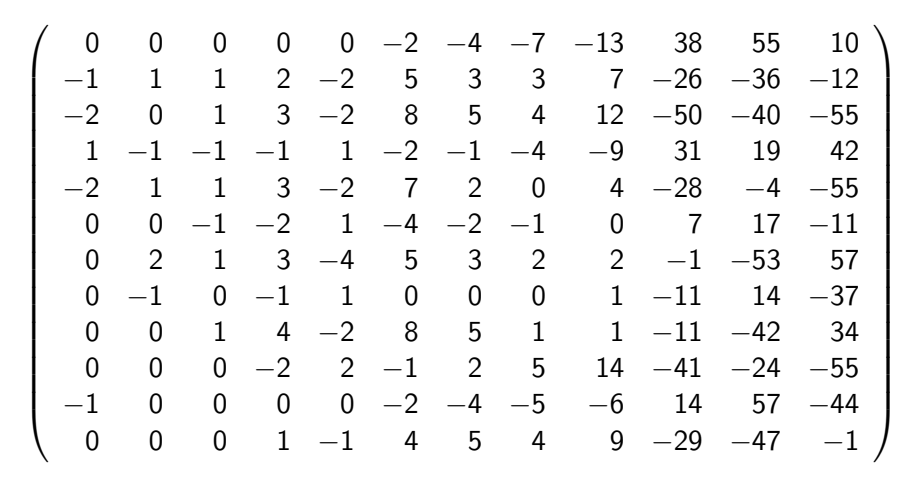

4 D F

目

# Ein Beispiel (hier mit dem Programm [Sage\)](http://www.sagemath.org)

 $=$  random matrix( $QQ, 12$ ); A.echelonize(); show(A)

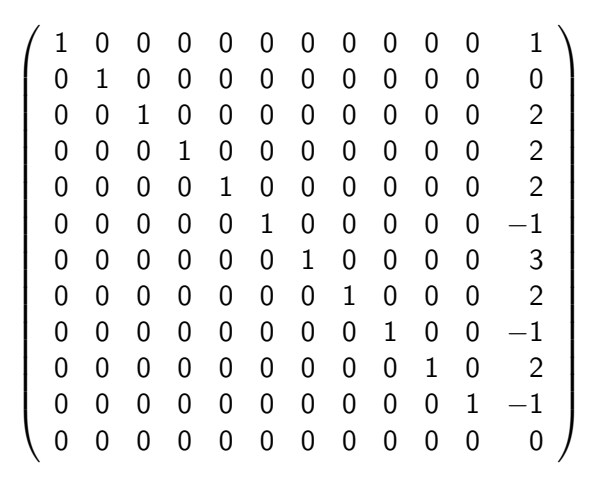

Das wollen Sie nicht von Hand ausrechnen!

• Mathematische Texte neigen dazu, flächige Elemente zu haben

 $QQ$ 

The South Tel

• Mathematische Texte neigen dazu, flächige Elemente zu haben

$$
\frac{1}{\pi} = \frac{\sqrt{8}}{9801} \sum_{n=0}^{\infty} \frac{(4 \ n)! \ (1103 + 26390 \ n)}{(n!)^4 \ 396^{4n}}
$$

The South Tel

● Mathematische Texte neigen dazu, flächige Elemente zu haben

$$
\frac{1}{\pi} = \frac{\sqrt{8}}{9801} \sum_{n=0}^{\infty} \frac{(4 \, n)! \, (1103 + 26390 \, n)}{(n!)^4 \, 396^{4n}}
$$

Deswegen gibts ein extra Textsatzprogramm, das sich zu lernen lohnt: **LAT<sub>E</sub>X** 

 $\Omega$ 

• Schon in den 60ern wurde Software für symbolische Algebra geschrieben

 $QQ$ 

**STATE** 

- Schon in den 60ern wurde Software für symbolische Algebra geschrieben
- Damit kann man Umformen, Integrieren, Ableiten, etc automatisieren und die Software kann das auch mit recht grossen Ausdrücken

- Schon in den 60ern wurde Software für symbolische Algebra geschrieben
- Damit kann man Umformen, Integrieren, Ableiten, etc automatisieren und die Software kann das auch mit recht grossen Ausdrücken
- Man kann Gegenbeispiele vom Rechner suchen lassen

- Schon in den 60ern wurde Software für symbolische Algebra geschrieben
- Damit kann man Umformen, Integrieren, Ableiten, etc automatisieren und die Software kann das auch mit recht grossen Ausdrücken
- Man kann Gegenbeispiele vom Rechner suchen lassen
- **Es gibt Proof Assistents als Software**

- Schon in den 60ern wurde Software für symbolische Algebra geschrieben
- Damit kann man Umformen, Integrieren, Ableiten, etc automatisieren und die Software kann das auch mit recht grossen Ausdrücken
- Man kann Gegenbeispiele vom Rechner suchen lassen
- **Es gibt Proof Assistents als Software**
- Gegeben Axiome und Schlussregeln kann der Proof Assistant helfen, die nötigen Voraussetzungen für Sätze zu finden.

- Schon in den 60ern wurde Software für symbolische Algebra geschrieben
- Damit kann man Umformen, Integrieren, Ableiten, etc automatisieren und die Software kann das auch mit recht grossen Ausdrücken
- Man kann Gegenbeispiele vom Rechner suchen lassen
- **Es gibt Proof Assistents als Software**
- Gegeben Axiome und Schlussregeln kann der Proof Assistant helfen, die nötigen Voraussetzungen für Sätze zu finden.
- Eine moderne Richtung in der Mathematik versucht alle Ergebnisse automatisch prüfbar zu formulieren (Univalent Foundations)

 $\Omega$ 

 $\mathbf{A} \oplus \mathbf{B}$   $\mathbf{A} \oplus \mathbf{B}$   $\mathbf{A} \oplus \mathbf{B}$ 

### Umformelungen an einem Beispiel (mit Sage ermittelt)

Die Helligkeit am Punkt x zwischen zwei Lichtquellen, die mit Leuchtkraft  $P_1, P_2$ , im Abstand s, von Höhen  $h_1, h_2$  leuchten:

$$
C(x) = \frac{P_1 h_1}{(h_1^2 + x^2)^{\frac{3}{2}}} + \frac{P_2 h_2}{(h_2^2 + (s - x)^2)^{\frac{3}{2}}}
$$

 $\Omega$ 

Umformelungen an einem Beispiel (mit Sage ermittelt)

Ableitung davon

$$
C'(x) = \frac{3 P_2 h_2 (s - x)}{\left(h_2^2 + (s - x)^2\right)^{\frac{5}{2}}} - \frac{3 P_1 h_1 x}{\left(h_1^2 + x^2\right)^{\frac{5}{2}}}
$$

 $QQ$ 

D.

ヨメ メヨメ

Umformelungen an einem Beispiel (mit Sage ermittelt)

Ableitung davon

$$
C'(x) = \frac{3 P_2 h_2 (s - x)}{\left(h_2^2 + (s - x)^2\right)^{\frac{5}{2}}} - \frac{3 P_1 h_1 x}{\left(h_1^2 + x^2\right)^{\frac{5}{2}}}
$$

Auf Hauptnenner gebracht, ist der Zähler der rechten Seite  $-9$   $P_2^2 h_1^{10} h_2^2 s^2 + 18$   $P_2^2 h_1^{10} h_2^2 s x - 18 \left(5 P_1^2 h_1^2 - P_2^2 h_2^2\right) s x^{11} + 9 \left(P_1^2 h_1^2 - P_2^2 h_2^2\right) x^{12} +$  $9\left(5\left(P_1^2-P_2^2\right)h_1^2h_2^2+\left(45\,P_1^2h_1^2-P_2^2h_2^2\right)s^2\right)\!x^{10}-90\left(12\,P_1^2h_1^2s^3+\left(4\,P_1^2-P_2^2\right)h_1^2h_2^2s\right)\!x^9 45 \left( 2 \, P_2^2 \, h_1^4 \, h_2^2 \, - \, 2 \, P_1^2 \, h_1^4 \, h_2^4 \, - \, 42 \, P_1^2 \, h_1^2 s^4 \, - \, \left( 28 \, P_1^2 \, - \, P_2^2 \right) h_1^2 h_2^2 s^2 \right) \! x^8 \, - \,$  $36\left(70\,P_1^2\,h_1^2\,h_2^2\,s^3 + 63\,P_1^2\,h_1^2\,s^5 - 5\left(P_2^2\,h_1^4\,h_2^2 - 3\,P_1^2\,h_1^2\,h_2^4\right)s\right)x^7 90 \left( P_2^2 \mathit{h}_1^6 \mathit{h}_2^2 - P_1^2 \mathit{h}_1^2 \mathit{h}_2^6 - 35 \, P_1^2 \mathit{h}_1^2 \mathit{h}_2^2 \mathit{s}^4 - 21 \, P_1^2 \mathit{h}_1^2 \mathit{s}^6 + \left( P_2^2 \mathit{h}_1^4 \mathit{h}_2^2 - 15 \, P_1^2 \mathit{h}_1^2 \mathit{h}_2^4 \right) \mathit{s}^2 \right) \mathit{x}^6 \; 180 \left( 10 \, P_1^2 h_1^2 h_2^4 s^3 + 14 \, P_1^2 h_1^2 h_2^2 s^5 + 6 \, P_1^2 h_1^2 s^7 - \left( P_2^2 h_1^6 h_2^2 - 2 \, P_1^2 h_1^2 h_2^6 \right) s \right) \! x^5 45 \left( P_2^2 h_1^8 h_2^2 - P_1^2 h_1^2 h_2^8 - 30 \, P_1^2 h_1^2 h_2^4 s^4 - 28 \, P_1^2 h_1^2 h_2^2 s^6 - 9 \, P_1^2 h_1^2 s^8 + 2 \left( P_2^2 h_1^6 h_2^2 - 6 \, P_1^2 h_1^2 h_2^6 \right) s^2 \right) x^4 \; 90 \left(4 \frac{P_1^2 h_1^2 h_2^6 s^3 + 6 \frac{P_1^2 h_1^2 h_2^4 s^5 + 4 \frac{P_1^2 h_1^2 h_2^2 s^7 + P_1^2 h_1^2 s^9 - \left( \frac{P_2^2 h_1^3 h_2^2 - P_1^2 h_1^2 h_2^8}{P_2^2} \right) s \right) s^3 - \right.$  $9 \left( P_2^2 h_1^10 h_2^2 - P_1^2 h_1^2 h_2^10 - 10 \, P_1^2 h_1^2 h_2^5 \xi^4 - 10 \, P_1^2 h_1^2 h_2^5 \xi^6 - 5 \, P_1^2 h_1^2 h_2^2 \xi^8 - P_1^2 h_1^2 \xi^{10} + 5 \left( P_2^2 h_1^8 h_2^2 - P_1^2 h_1^2 h_2^8 \right) \xi^2 \right) \chi^2$ Das möchten Sie nicht von Hand aus-x-en

 $\Omega$ 

 $\left\{ \begin{array}{ccc} \square & \rightarrow & \left\langle \bigoplus \right\rangle \rightarrow & \left\langle \bigoplus \right\rangle \rightarrow & \left\langle \bigoplus \right\rangle \rightarrow & \left\langle \bigoplus \right\rangle \end{array} \right.$ 

Rechner wurden schon mathematisch formalisiert, bevor sie automatisiert wurden (Turing und Church 1936)

- Rechner wurden schon mathematisch formalisiert, bevor sie automatisiert wurden (Turing und Church 1936)
- **Theorie der Berechenbarkeit** Welche mathematischen Objekte ,,passen" uberhaupt in einen Rechner? ¨

- Rechner wurden schon mathematisch formalisiert, bevor sie automatisiert wurden (Turing und Church 1936)
- **Theorie der Berechenbarkeit** Welche mathematischen Objekte ,,passen" uberhaupt in einen Rechner? ¨
- Komplexitätstheorie Wie lange braucht ein Lösungsverfahren schlimmstenfalls oder im Durchschnitt, um ein Problem gegebener Grösse zu lösen?

 $\Omega$ 

- Rechner wurden schon mathematisch formalisiert, bevor sie automatisiert wurden (Turing und Church 1936)
- **Theorie der Berechenbarkeit** Welche mathematischen Objekte ,,passen" uberhaupt in einen Rechner? ¨
- Komplexitätstheorie Wie lange braucht ein Lösungsverfahren schlimmstenfalls oder im Durchschnitt, um ein Problem gegebener Grösse zu lösen?
- **Korrektheit** Wie kann man mathematisch beweisen, dass ein gegebenes Programm das tut, was es (laut formaler Spezifikation) tun soll?

ラメ メラメ

- Rechner wurden schon mathematisch formalisiert, bevor sie automatisiert wurden (Turing und Church 1936)
- **Theorie der Berechenbarkeit** Welche mathematischen Objekte ,,passen" uberhaupt in einen Rechner? ¨
- Komplexitätstheorie Wie lange braucht ein Lösungsverfahren schlimmstenfalls oder im Durchschnitt, um ein Problem gegebener Grösse zu lösen?
- **Korrektheit** Wie kann man mathematisch beweisen, dass ein gegebenes Programm das tut, was es (laut formaler Spezifikation) tun soll?
- Diese mathematische Fragestellung hat zur Entwicklung von Programmiersprachen geführt, die näher an der Mathematik als an der Hardware sind, zum Beispiel ML und Haskell

 $QQ$ 

イロト イ押ト イヨト イヨト

Das Rechenzentrum

イロト イ部 トメ ヨ トメ ヨト

重

Das Rechenzentrum

o stellt WiFi ([https:](https://www.anleitungen.rrze.fau.de/internet-zugang/wlan/)

[//www.anleitungen.rrze.fau.de/internet-zugang/wlan/](https://www.anleitungen.rrze.fau.de/internet-zugang/wlan/))

- bietet mit FAUBox einen lokalen DropBox Clone an (<https://www.rrze.fau.de/serverdienste/server/faubox/>)
- verwaltet Accounts zentral ([idm.fau.de](https://idm.fau.de))

Das Rechenzentrum

o stellt WiFi ([https:](https://www.anleitungen.rrze.fau.de/internet-zugang/wlan/)

[//www.anleitungen.rrze.fau.de/internet-zugang/wlan/](https://www.anleitungen.rrze.fau.de/internet-zugang/wlan/))

- bietet mit FAUBox einen lokalen DropBox Clone an (<https://www.rrze.fau.de/serverdienste/server/faubox/>)
- verwaltet Accounts zentral ([idm.fau.de](https://idm.fau.de))
- Das Department Mathematik

正々 メラメ

 $\Omega$ 

- Das Rechenzentrum
	- o stellt WiFi ([https:](https://www.anleitungen.rrze.fau.de/internet-zugang/wlan/)

[//www.anleitungen.rrze.fau.de/internet-zugang/wlan/](https://www.anleitungen.rrze.fau.de/internet-zugang/wlan/))

- bietet mit FAUBox einen lokalen DropBox Clone an (<https://www.rrze.fau.de/serverdienste/server/faubox/>)
- verwaltet Accounts zentral ([idm.fau.de](https://idm.fau.de))
- Das Department Mathematik
	- **betreibt Rechnerräume zu Ihrer Verfügung: PC Pool 1 (Raum 00.230)** und 2 (Raum 00.326), Praktikum 1 (Raum 00.325)
	- bietet Mathematikstudenten ein Drucker-Freikontingent pro Semester (aus Studienzuschussmitteln) (<https://math.fau.de/drucker>)
	- stellt Hilfskräfte ein, an die Sie sich wenden können: problems@math.fau.de, Telefon 67335 von den Telefonen in den Rechnerräumen

イロト イ押ト イヨト イヨト

- 3

 $QQQ$ 

## Arbeiten mit den Rechnern des D. Mathematik

- Login mit dem RRZE Account (der Form ab12cdef)
- Die Maschinen laufen unter Linux
- Sie können beim Einloggen zwischen vielen graphischen Oberflächen wählen, probieren Sie mehrere!
- Die Maschinen sind identisch konfiguriert
- Es sind Unmengen an Programmen installiert
- Sie können ein Freidruckkontingent beantragen und die Drucker in den Räumen damit benutzen
- Sie haben 1.5 Gigabyte Plattenplatz für sich, das HOME
- Wenn Sie diese Quota überschreiten, können Sie sich (erstmal) nicht mehr einloggen

 $\mathbf{A} \oplus \mathbf{B}$   $\mathbf{A} \oplus \mathbf{B}$   $\mathbf{A} \oplus \mathbf{B}$ 

### Arbeiten mit den Rechnern des Dep. Mathematik

- Regel eins: Haben Sie keine Angst, irgendwas aus Versehen kaputt machen zu können
- Es gibt Backups aller HOMEs
- Das Betriebssystem wird Sie dran hindern, andere zu stören

 $QQQ$ 

- Unsere Arbeitsplätze laufen unter Linux.
- Linux versucht, Unix zu clonen.
- Unix war ein Betriebssystem, dessen Design-Ziel es war, alles mit einfachen Werkzeugen zu erledigen: Input/Output war zumeist Text. Gebaut für Programmierer.
- Login hier mit dem RRZE-Usernamen und -Passwort (siehe Immatrikulationsunterlagen)
- Unter dem Passwort-Fenster kann man das Tastaturlayout einstellen, falls das nicht zur Tastatur passt.
- Wenn etwas nicht klappt, bitte mitteilen
- Jeder User hat einen HOME-Ordner, wo er/sie Daten ablegen kann.
- In das HOME dürfen maximal 1.5 Gigabyte!

∢何 ▶ ∢ ヨ ▶ ∢ ヨ ▶

 $\Omega$ 

### Probieren Sie,

**·** sich einzuloggen

イロト イ部 トメ ヨ トメ ヨト

重

- Es zeigt sich nach dem Login erst mal eine äußerst bunte Oberfläche.
- Diese Oberflächen sehen alle naselang anders aus
- Unter den diversen Oberflächen gibts aber die **Shell** ("Terminal",<br>Kansels" " Konsole", . . . )
- Die Shell ist ein Text-Interface zum Betriebssystem und zahlreichen Programmen. Ein Teil dieser Programme ist standardisiert und sollte uber lange Zeit und jede Variante von UNIX/Linux gleich sein. Das ¨ heißt: einmal gelernt – und das hält lang.
- Die Shell funktioniert auch aus der Ferne, wenn man sich von einem System aus auf einem anderen einloggt.
- Man kann aus Shell-Kommandos Skripte (kleine Programme) schreiben, die Aufgaben automatisch erledigen.

 $\mathbf{A} \oplus \mathbf{B}$   $\mathbf{A} \oplus \mathbf{B}$   $\mathbf{A} \oplus \mathbf{B}$ 

 $\Omega$ 

- Um eine Shell in einer Gnome-Umgebung zu kriegen, Strg+Alt+T driicken.
- Dort erwartet Sie ein "Prompt".<br>-
- Danach kann man zeilenweise Kommandos und deren Parameter eingeben.
- Struktur ist immer kommando argument1 argument2 ..., durch Leerzeichen getrennt, Eingabe wird mit der Eingabetaste beendet.
- Zu den meisten Kommandos gibt es Dokumentation (sog Man-Pages) im System selbst, die man mit dem man-Befehl kriegt, z. B. man sh (Man-Page der Shell selbst), man man (Man-Page für man)
- **•** Eine kleine Einführung gibt man intro.
- In den Man-Pages kann man mit Leertaste vorwärts, mit b rückwärts blättern, mit q beenden.

**KOD KARD KED KED E VAN** 

## Probieren Sie,

- e ein Terminal zu öffnen
- man intro zu rufen. Lassen Sie dieses Fenster mit der Man-Page offen.
- in manpages kann man mit SPACE vorwärts-, mit b rückwärts blättern
- o mit q beendet man das Textblätterprogramm (pager)

化重新润滑脂

 $QQQ$ 

# Bewegung und Übersicht im Dateisystem:

ls LiStet die Dateien und Verzeichnisse im aktuellen Ordner

ls -l Listet die Dateien und Verzeichnisse im aktuellen Ordner zusammen mit Infos über Größe, Zeitpunkt der letzten Änderung, Besitzer, Zugriffsrechte und anderes.

ls / Listet die Dateien und Verzeichnisse im obersten Verzeichnis.

pwd PrintWorkingDirectory: Wo bin ich im Dateibaum?

cd /usr/share/dict ChangeDirectory: Gehe woandershin.

- cd (ohne Argument): Gehe ins eigene HOME.
- cd ... Gehe ein Verzeichnis höher
- z. B. pwd

 $\overline{AB}$   $\rightarrow$   $\overline{AB}$   $\rightarrow$   $\overline{AB}$   $\$ 

## Probieren Sie,

- mit ls und ls -l herauszufinden, welche Dateien und Ordner in Ihrem HOME liegen.
- die -a Option an das Kommando 1s dranzuhängen. Was tut es?
- mit cd in das Verzeichnis /home/stud zu wechseln.
- o dort mal 1s einzugeben.
- mit cd nach /usr/bin zu gehen und sehen Sie nach, welche Dateien dort liegen.

化重新润滑脂

 $QQQ$ 

Die meisten Programme aus der UNIX-Tradition arbeiten auf Textdateien. Textdateien kann man mit einem Editor erstellen und verändern. Es gibt verschiedenste Editoren:

- **·** Urgestein:vi
- Für Gurus: emacs
- **•** Im Terminal, aber einfach: nano
- Graphisch: gedit (und viele andere)

 $QQQ$ 

## Probieren Sie,

- **einen Editor Ihrer Wahl zu starten**
- damit eine Textdatei von einigen Zeilen Läenge zu erzeugen
- **o** diese in Ihrem HOME zu speichern

イラメ イラメ

 $QQ$ 

÷

Sobald man Dateien hat, kann man mit ihnen was machen, z. B.

- $\triangleright$  cd /usr/share/dict; wc -1 words WordCount. Das  $\substack{1}$ -1" ist<br>
cine Option Damit wird nur die Appald der Zeilen (engl. linec) eine Option. Damit wird nur die Anzahl der Zeilen (engl. lines) angezeigt. Mehrere Kommandos in der selben Zeile kann man mit Strichpunkt ; trennen.
- ► rm datei ReMove: löscht die Datei. Es gibt kein unremove, kein Trash oder so was.
- $\triangleright$  my datei anderedatei  $\mathsf{MoVe}$ : benennt die Datei um
- $\triangleright$  cp datei nochnedatei  $CoPy:$  kopiert die Datei

医毛囊 医牙骨下的

 $\Omega$ 

## Probieren Sie,

- Die Datei, die Sie eben erzeugt haben, mit cp zu kopieren. Prüfen Sie mit 1s, ob das geklappt hat.
- Ihre Datei so umzubenennen, das ihr neuer Name ein Leerzeichen enthält. Was bemerken Sie?
- eine Kopie Ihrer Datei zu löeschen.
- eine Datei in /usr/bin zu löschen. Warum geht das nicht?

 $QQQ$ 

# Pipes

- Man kann Kommandos "kombinieren", indem man den Output des<br>erster els lanut eines musiten verwondet: ersten als Input eines zweiten verwendet: grep "^a" /usr/share/dict/words | wc -l liefert die Anzahl aller Worte in words, die mit a anfangen
- Das | heisst Pipe.
- Wenn man einem Programm keinen Dateinamen mitgibt (wie in wc -1), dann liest es vom "*standard input"*. Das ist entweder die<br>Testatur (hvor der "Finfüre Puffar") ader der Qutant since ande Tastatur (bzw. der "Einfüge-Puffer") oder der Output eines anderen<br>Presurenzus des mit einer Rins verbunden ist Programms, das mit einer Pipe verbunden ist.
- Nützlich, um Ausgaben lesbar zu halten: grep "^a" /usr/share/dict/words | less zeigt die gefundenen Wörter – der Output wird jedoch seitenweise angezeigt und man kann blättern (mit SPACE und b, beenden mit q, suchen mit  $\sqrt{}$ )
- Merke: h a | g | f ist mathematisch geschrieben  $f(g(h(a)))$

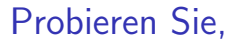

#### **e** eine Ihrer Dateien durch die Programme tac und rev zu schicken

∢●  $\rightarrow$   $A \equiv A \quad A \equiv A$ 

 $2990$ 

造

- du -k datei DiskUsage liefert die Größe einer Datei in Kilobyte
- $\bullet$  du  $-a$ k (-a = all) liefert die Grösse aller Dateien im aktuellen Verzeichnis
- du -ka | sort -n sortiert den Output von du -ka numerisch nach Größe
- Man kann den Output eines Kommandos auch in eine Datei umleiten: du -ak > /tmp/allemeinefiles
- Analog auch den Input eines Kommandos aus einer Datei holen: sort  $-n$  < /tmp/allemeinefiles
- sed ist der StreamEDitor, mit dem man u. a. solche Sachen machen kann wie sed 's/regex/wort/' < file, was jedes Vorkommen des regulären Ausdrucks regex durch wort ersetzt, den restlichen Text aber unverändert lässt.
- comm f1 f2 findet in den (sortierten) Dateien die Zeilen, die
	- 1 nur in der Datei f1 (links angeordnet)
	- 2 nur in der Datei f2 (mittig)
	- 3 in beiden Dateien (rechts)

vorkommen

## Probieren Sie,

- herauszufinden, wie viele Dateien in Ihrem HOME-Ordner liegen
- den Inhalt der von Ihnen erzeugten Dateien alphabetisch zu sortieren (man sort hilft)

4 D F

正々 メラメ

 $QQ$ 

÷

- diff f1 f2 liefert die textuelle "Differenz" zwischen zwei Texten,<br>de hedie Zeilen in der Detei f1 die man ändern muse um zum Te d. h. die Zeilen in der Datei f1, die man ändern muss, um zum Text in der Datei f2 zu gelangen.
- Hinweis: wenn man einen Dateinamen tippt und bereits so viele Zeichen eingegeben hat, dass im jeweiligen Verzeichnis nur noch eine Datei mit der passenden Zeichenkette existiert, kann man mit der TAB-Taste den Input automatisch vervollständigen lassen.
- Ein Programm, das nicht zu reagieren scheint, kann man mit der Tastenkombination Ctrl+C abbrechen.
- Wenn man einem Programm über den standard input etwas zukommen lassen will, kann man die Eingabe mit Ctrl+D abschicken. Das Programm verarbeitet die abgeschickte Zeichenkette (und beendet sich danach).
- Die Shell ist selbst so ein Programm, d. h. Ctrl+D im Prompt beendet die Shell.

 $\overline{AB}$   $\rightarrow$   $\overline{AB}$   $\rightarrow$   $\overline{AB}$   $\rightarrow$ 

- 3

- eine Ihrer Textdateien zu kopieren und die Kopie zu verändern
- die Unterschiede der beiden Dateien mittels diff zu erfassen
- sortierte Kopien der beiden Dateien unter den Namen x.s und y.s zu erzeugen
- mittels comm diejenigen Zeilen auszugeben, die nur in x.s existieren Warum arbeitet comm wohl nur auf sortierten Dateien?

 $QQQ$ 

### Mal was Anspruchsvolleres

- Lesen Sie die Man-Page zum Kommando tr und implementieren Sie damit anschließend die rot13-Verschlüsselung, bei der a auf n, b auf o, c auf p, . . . und jeweils umgekehrt abgebildet werden, und entschlüsseln Sie den Ciphertext guvax.
- Für die ganz Harten: Lesen Sie die Man-Pages von comm und sort und finden Sie diejenigen Zeilen in /usr/share/dict/words, die als Output einer rot13-Verschlüsselung von words entstehen können.

∢何 ▶ ∢ ヨ ▶ ∢ ヨ ▶

# <span id="page-62-0"></span>Weiterführendes

- Informatiker Linux-Kurs <https://fsi.cs.fau.de/linuxkurs>
- WikiBook zu Shell Programmierung [https://en.wikibooks.org/wiki/Bash\\_Shell\\_Scripting](https://en.wikibooks.org/wiki/Bash_Shell_Scripting)
- Die Bibel, geschrieben vom Papst: "The UNIX Programming Environment" von B. Kernighan

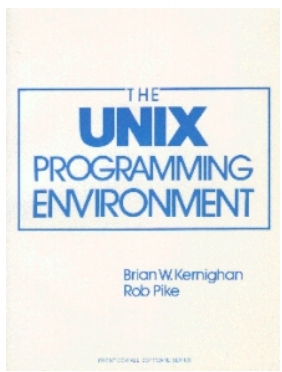

医单位 医单位